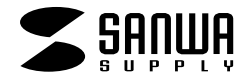

USB SKB-SL04U

**1**

…………………………… ………� DOS/V<br>USB  $_{\rm USB}$  , and the contract of the contract of the contract of the contract of the contract of the contract of the contract of the contract of the contract of the contract of the contract of the contract of the contract o **対応OS** WindowsXP 2000 Me 98SE 98 **SKB-SL04U**

 $\mathbb{\Delta}$ 

サンワサプライ株式会社

# 90° ●15分間タイプする度に、1~2分休憩をとってください。

 $($ ●窓より少なくとも2mは離れて、自然光の入ってくる場所で、画面のコントラストを調節してください。画面にはCRT  $\overline{2}$ 

### $\triangle$

 $\triangle$ 

### USB Ver1.1

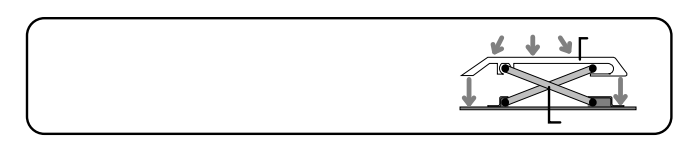

## $\overline{2}$

 $\overline{2}$ RIOS Windows (BIOS SCSI ) 8IOS ということには、 PS/2 PS/2 PS/2 "� 2 3 4 5 '� 6 Q IW LE LR LT A IS ID IF IG Z IX IC IV IB Caps Lock Shift &� <sup>7</sup> <sup>8</sup>(� <sup>9</sup>)� <sup>0</sup> -�∧� -� <sup>=</sup> Back� Space <sup>Y</sup> <sup>U</sup> <sup>I</sup> <sup>O</sup> <sup>P</sup> Enter <sup>H</sup> <sup>J</sup> <sup>K</sup> <sup>L</sup> : "� ?  $\begin{array}{c|c|c|c|c|c|c|c|c} \hline \text{ } & & & & & & & & & & \\ \hline \text{H} & & & & & & & & & & & \\ \text{H} & & & & & & & & & & & \\ \text{H} & & & & & & & & & & & \\ \text{H} & & & & & & & & & & & \\ \text{H} & & & & & & & & & & & \\ \text{H} & & & & & & & & & & & \\ \text{H} & & & & & & & & & & & \\ \text{H} & & & & & & & & & & & \\ \text{H} & & & & & & & & & & & \\ \hline \end{array}$ Fn Ctrl Alt -� ¥�I 「�  $\frac{P^8}{P^2}$   $\frac{P^4}{P^4}$   $\frac{P^4}{P^2}$   $\frac{P^5}{P^6}$   $\frac{Q^4}{P^5}$   $\frac{Q^4}{P^6}$   $\frac{Q^4}{P^6}$   $\frac{Q^4}{P^6}$   $\frac{Q^4}{P^6}$   $\frac{Q^4}{P^6}$   $\frac{Q^4}{P^6}$   $\frac{Q^4}{P^6}$   $\frac{Q^4}{P^6}$   $\frac{Q^4}{P^6}$   $\frac{Q^4}{P^6}$   $\frac{Q^4}{P^6$ ぬ� ふ� あ� う� え� お� や� ゆ� よ� わ� ほ� へ� ส ね� る� め� ろ� け�ケ� 、�¢� @� \* � 』� -『� -� 、� 。� ・� (次候補)� num o<sup>caps</sup> o<sup>scroll</sup><br>lock <sup>o</sup>lock <sup>o</sup>lock PgUp PgDn F1 F2 F3 F4 F5 Ins Del F7 PrtSc F8 Pause F11 F10 F12 Esc IF1 | F2 | F3 | F4 | F5 | F6 | F7 | F8 | F9 | F10 | NumLk SclLk { **B** ] Home End 4 FS FS  $1^2$   $1^3$   $1^4$ . /

### ※パソコンの機種・BIOSによっては、サスペンドモード(スリープモード・スタンバイモード)後にUSBキーボードを認識し  $\overline{U}$ SB

## $\begin{pmatrix} 1 & 0.05B \end{pmatrix}$ 1. USB USB 2. (Windows Windows USB USB USB USB  $\overline{\phantom{0}}$ USB ( l A)

## BIOS Windows USB Windows Windows Windows And the Secret Windows Windows And the Secret Windows And the Secret Windows And the Secret Windows And the Secret Windows And the Secret Windows And the Secret Windows And the Secret Windows And th Windows (The Second Research PS/2 PS/2 同じUSBポートに接続している限り、

### 3.

4.

5.

### WindowsXP 2000 Me

# $(1)$

# **2**

**3**

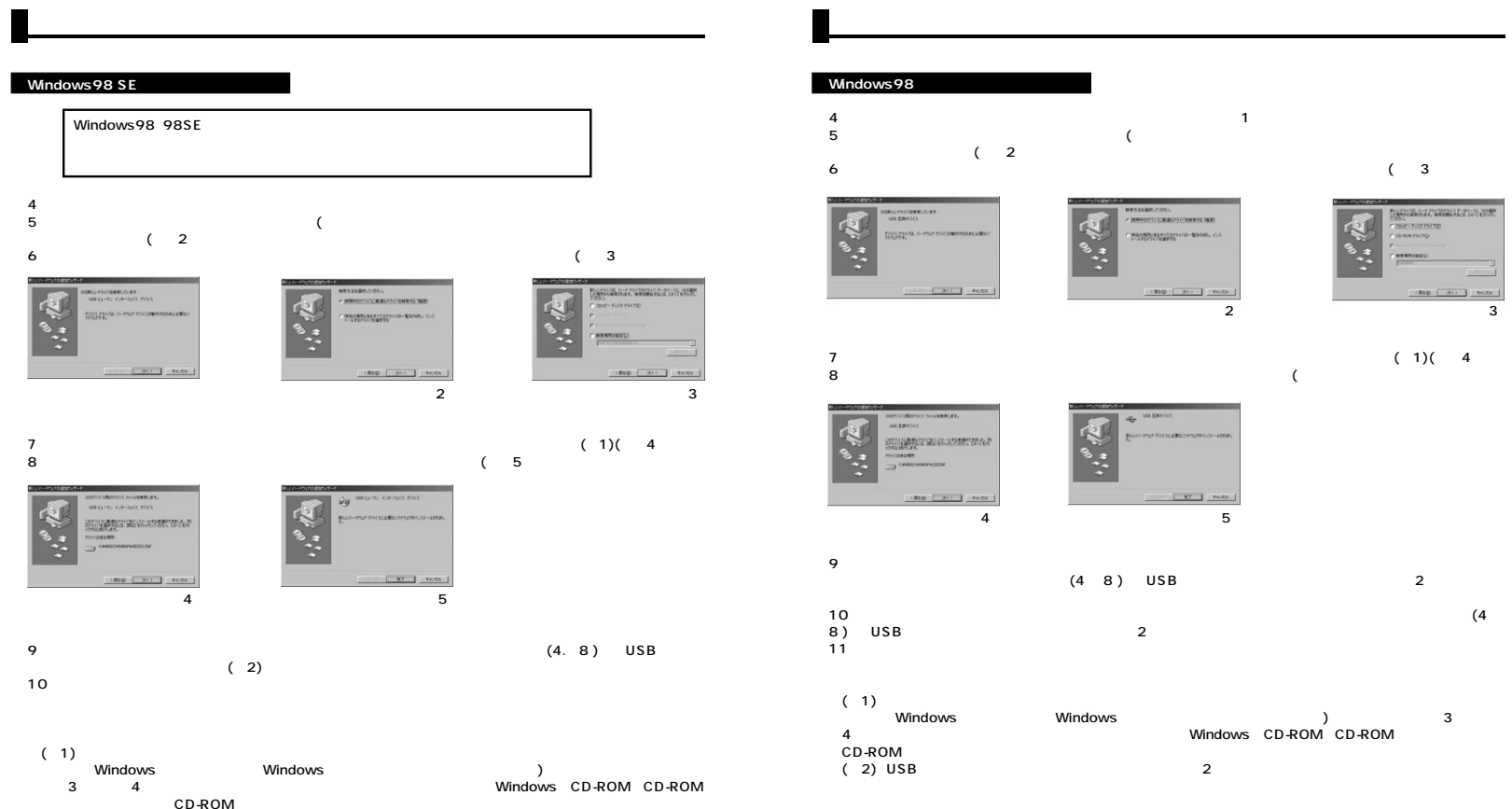

(2) USB  $\qquad$   $\qquad$   $\q$ 

**34**

**5**

### $\left($  $\lambda$

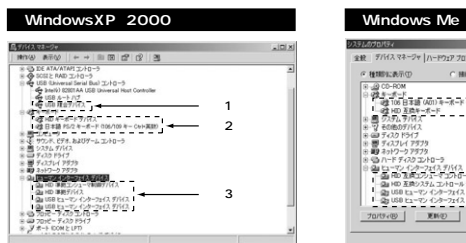

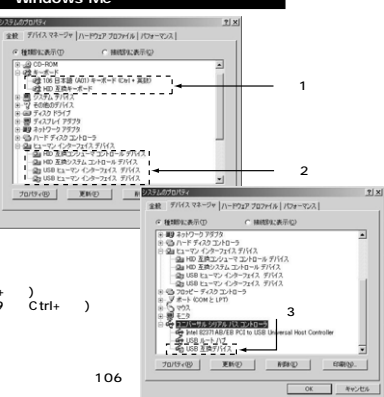

 $\lambda$ 

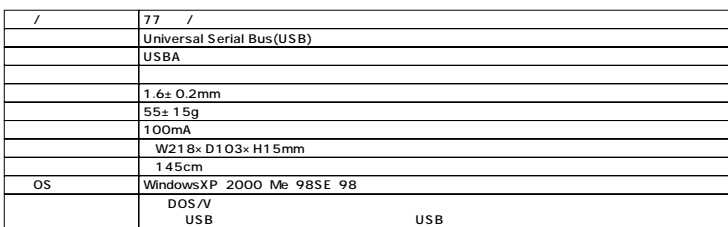

### Windows2000

os  $PS/2$  $(106/109$  Ctrl+ ) PS/2 (106/109 Ctrl+ )<br>( PS/2 (106/109 C  $(106/109)$  Ctrl+ )  $\overline{(\mathsf{V})}$  $\rightarrow$ 

### WindowsMe

os  $(A01)$  $C$ trl+ )  $106$  (A01)  $(Ctri+)$  $(101)$  $\epsilon$  $\rightarrow$  $(AO1)$ 106  $(Ctrl+ )$ 

### WindowsMe

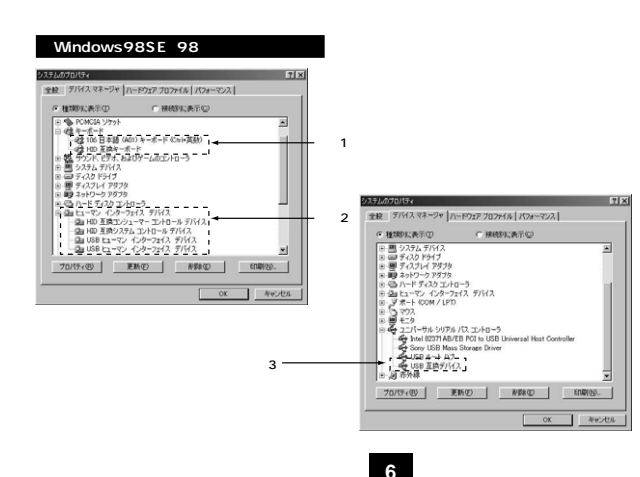